#### Captioning Methods for Educational Videos

#### Dr. Rick Jerz

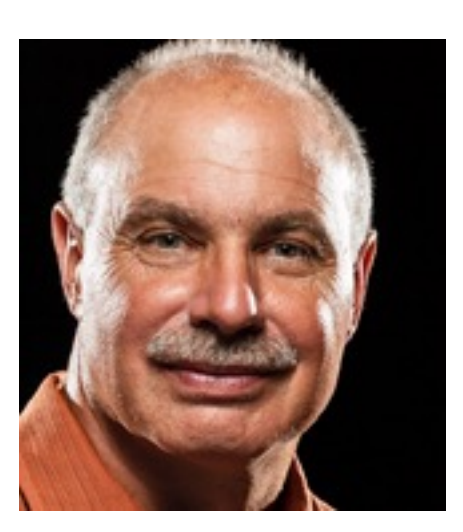

# **Objectives**

- Review the purpose of captions
- Review technical aspects
- Demonstrate and summarize various alternatives
- Demonstrate my preferred method
- Demonstrate captions in Moodle and Canvas
- Not an expert, but have experience
- You are an instructor or administrator wanting captions

# Purpose of Captions

- Accessibility:
	- For those with hearing disabilities
- For the educational organization
	- Required by law
- Benefit all students
	- Improve understanding
	- Improve engagement and retention
	- Helps with technical terms
	- ELS students
- Benefit instructors
	- A record of what was said
	- Direct students to specific points
	- Serves as starting point for future improvements

### Technical Terms

- Closed captions
	- Sidecar file
- Open captions
	- Burned into the video
- Captions, subtitles and transcripts

#### Some Characteristics

- Evaluation metrics:
	- Cost (service or your time)
	- Time (production)
	- Quality (accuracy, formatting, alignment)
- Educational videos:
	- Create original
	- Edit existing (change words and timing)
	- Revise (delete/insert, move)

#### Some Alternatives

- Use the computer OS (Windows 11 and Ventura)
- Manually
- Internet (websites)
- Pay for (Rev.com)
- Software (MovieCaptioner, Camtasia)
- Video serving platforms (YouTube and Vimeo)
	- Auto-generated captions
- Adobe Premiere
- Scripted and unscripted videos
- Focus on "closed-caption" sidecar file

#### Windows and Mac OSs

- Use tools built into Windows or Mac
	- Free
	- The computer creates the captions
- Issues
	- Quality is poor
	- Captions lag voice
	- Captions should contain more than just words (birds chirping, soft-music, loud bang)
	- Cannot create a standalone transcript file
- Perhaps in the future

# Manual Captioning

- Two major types of caption files:
	- 1. .srt (~ 90%)
	- 2. .vtt (~ 10%)
- ASCII "text" files
	- Edit with any text editing or word-processing software

#### • Contents:

- Words
- Timecodes
- Type, cut/paste words
	- Possible, but very time consuming
- Create timecodes
	- Impractical

#### Web-based Solutions

• Search for "free captioning services"

#### Rev.com – "Pay For" Solution

- Currently \$1.50 USD per minute
- Reasonable price
- Quality meets education standards
- Great editor
	- Adjust words and timing, spell check, search, and more
- Rev.com uses a person, better than autogenerated captions
- A script can be uploaded for improved accuracy
- Translations to other languages
- Drawbacks
	- A revised video must be recaptioned, pay again
	- University-owned account didn't provide me the editor

#### Captioning Software: MovieCaptioner

- Load movie
- While playing movie, manually type what is said
- Hit "Return" to capture the text and timecode
- Better than a "text" editor
- Somewhat slow, based upon your typing speed
- Supports many caption file formats
- Around \$100
- More economical than Rev.com?
	- What does your typist cost?

#### Camtasia (TechSmith)

- Available for PC and Mac Provides captioning track
- You manually type words on the caption track
- PC-version provides auto-generated captions
- Able to export captions as SRT file
- Auto-generated voice-to-text should be trained
- Editing takes time
- Camtasia Suite (about \$ 100 USD per yr.)
	- Includes Camtasia (screen recordings) and SnagIt (screenshots)

## YouTube

- Free!
- Provides auto-generated captions
- Drawbacks
	- 1. Licensing issues
	- 2. Ads and irrelevant videos show
	- 3. Auto-generated captions may not meet educational quality standards

#### • Solutions

- Find another video distribution platform
- Embed YouTube videos
- Edit the captions

### YouTube's Caption Editor

- Quite robust (like Rev.com)
- Spell check
- Search and replace
- Correct words
- Adjust timing
- You can export YouTube's captions as SRT, VTT, or **SBV**

#### Vimeo

- Costs me around \$250/yr.
- Reliable video-serving platform
- You retain ownership of your videos
- Good control of user interface
- Auto-generated captions
- Editor for word correction
- Good quality
- Download/upload SRT files
- Videos can be embedded in LMS

#### Vimeo's Regular Player - Features

- Includes captions and transcripts
- Searchable transcripts
- Chapter markers

#### Adobe Premiere

- My recommended choice for captioning
- Timeline contains video assets and captions
- Can auto-generate captions and transcripts
- Higher accuracy than YouTube and Vimeo
- I use Premiere to caption Internet download videos
- Editing tools superior
	- Able to adjust words and timing
	- Offers find and replace, keyboard shortcuts, spell check
	- Timeline editing: ripple, rolling, trimming, slip, and split

#### My Premiere Method

- Replace Premiere transcription with script text
- Begin with auto-generated transcription
- Insert backtick ` character at breakpoints
- Run MS Word macro to reformat the script
- Replace Premiere transcription segments with script segments
- Very accurate
- Faster than editing auto-generated captions
- Create mp4 and SRT files, upload to Vimeo

#### Premiere Summary

- Premiere can create open-captioned videos
- Creative Cloud Subscription, \$30 USD per month • Includes Photoshop, After Effects, Acrobat, plus more
- No longer need Rev.com

#### Captions in Moodle and Canvas

- Using YouTube or Vimeo, captions are provided by the platform
- Without a platform (i.e., a video and caption file)
	- Moodle: Insert Media tool
		- Point to video's URL
		- Upload a VTT file
	- Canvas: Insert, Media, upload video
		- Upload a SRT file

## Summary

- Rev.com: great pay-for solution
- YouTube: good free solution, except licensing
- Adobe Premiere: my preferred solution
- For additional resources, see

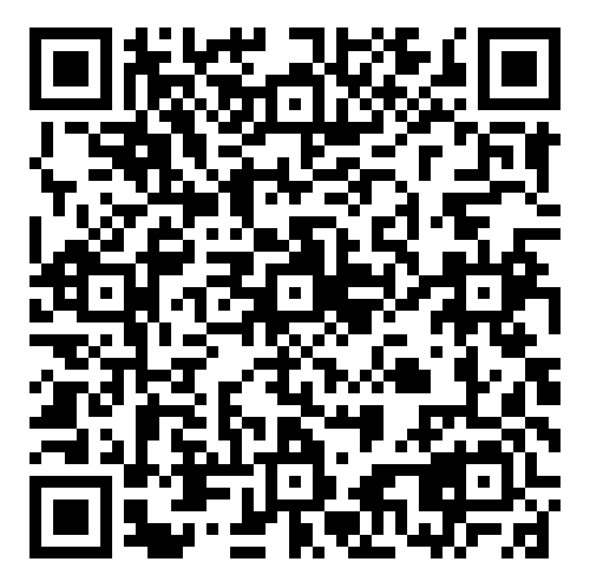